# **FSS-NAV618D PRO FORSENSE High Precision Integrated Navigation System**

# FSS-NAV618D PRO Product Manual

### **Product Overview**

FSS-NAV618DPRO is a multi-sensor integrated navigation product based on industrial IMU platform and full system multi-frequency dual antenna RTK.NAV618DPRO has a unique array IMU sensor built into the Forsense Company, which supports external odometer information to provide accurate, continuous and real-time posture and velocity location information in urban canyons, tunnel elevations and other scenarios. Provides records of RTK original observations combined with IMU sampling mechanism of space-time synchronization, which facilitates high-precision post-processing for users. Convenient and diverse ways to import differential data, supporting differential data from mobile phone Hotspots or external 4G modules.

### **Product Features**

 $(1)$  Built in system wide multi frequency point high-precision RTK board. Support BDS B1 / B2 + gpsl $1 / L2 +$ GLONASS L $1 / L2 +$ Galileo E $1 /$ e5b.

 $(2)$  The built-in array IMU sensor provides realtime and accurate attitude, speed and position information through perfect integrated navigation algorithm and space-time synchronization mechanism.

 $(3)$  Supports 4G/WIFI wireless configuration, import the differential data and download the log.

 $(4)$  Supports the recording of RTK raw observations and calendars for post-processing and compatibility with IE post-processing software.

(5) Supports external milemeters.

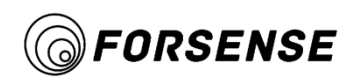

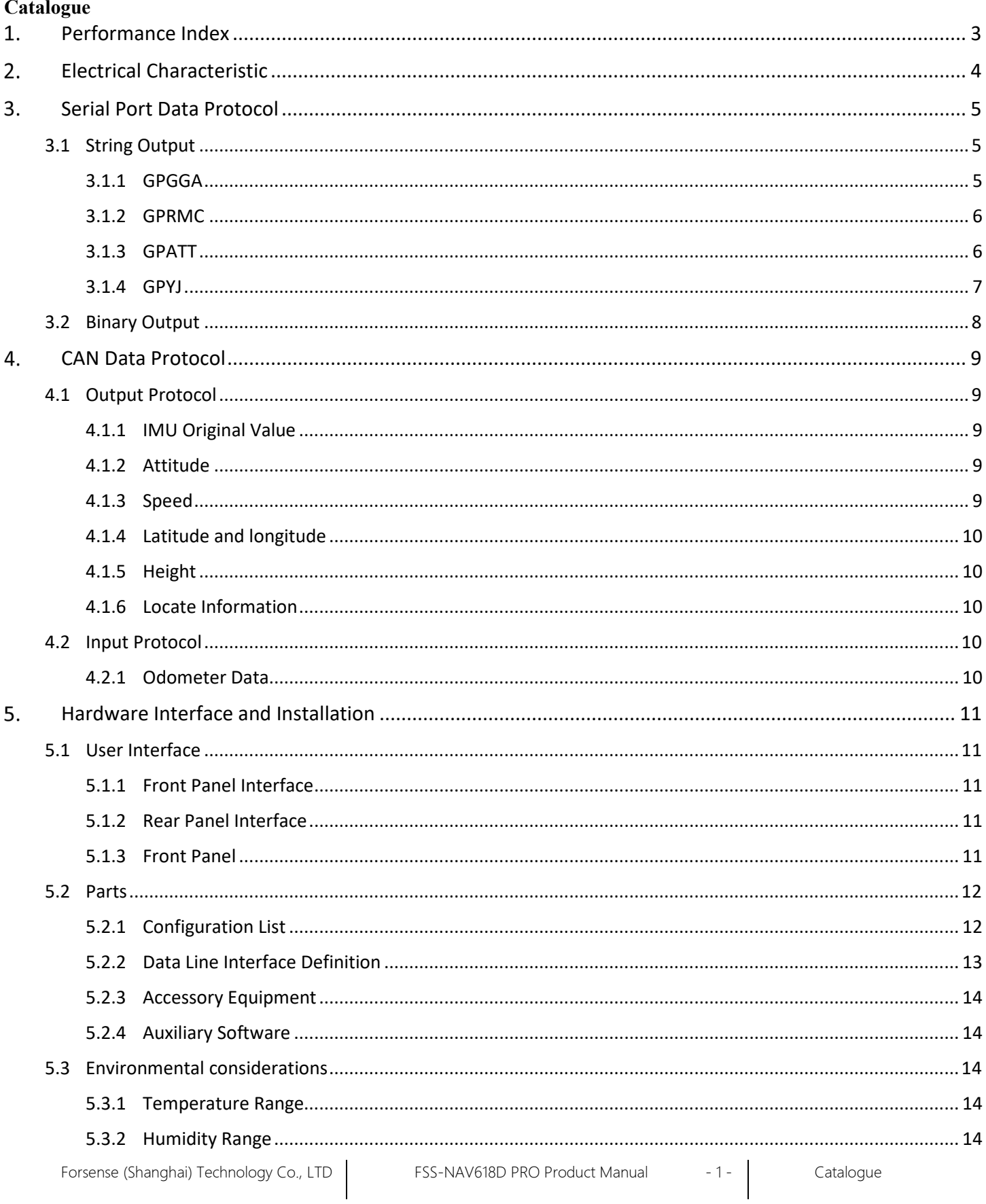

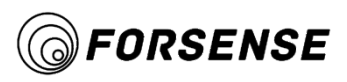

# FSS-NAV618D PRO Product Manual

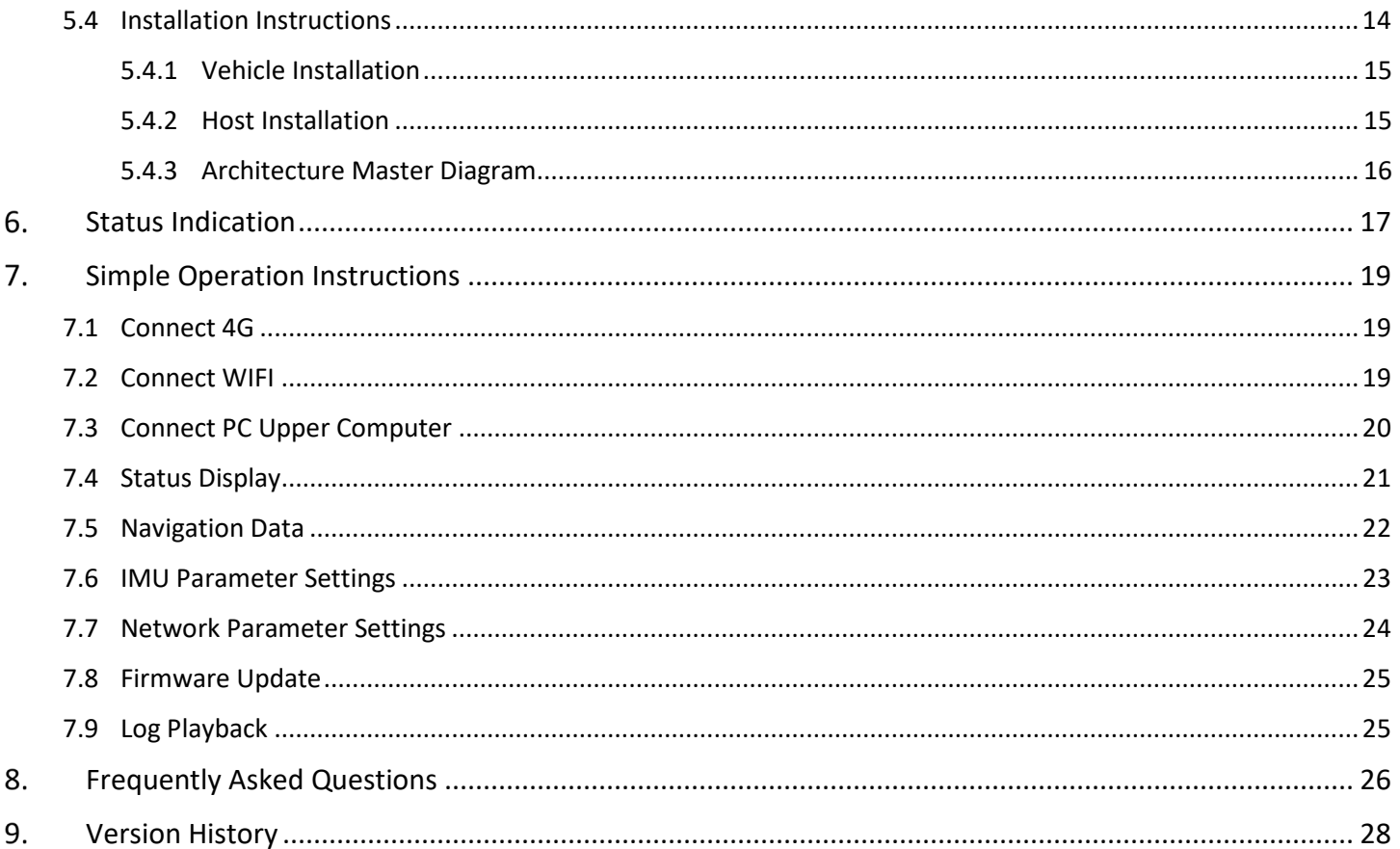

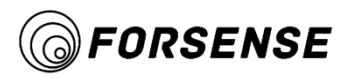

#### <span id="page-3-0"></span> $1.$ **Performance Index**

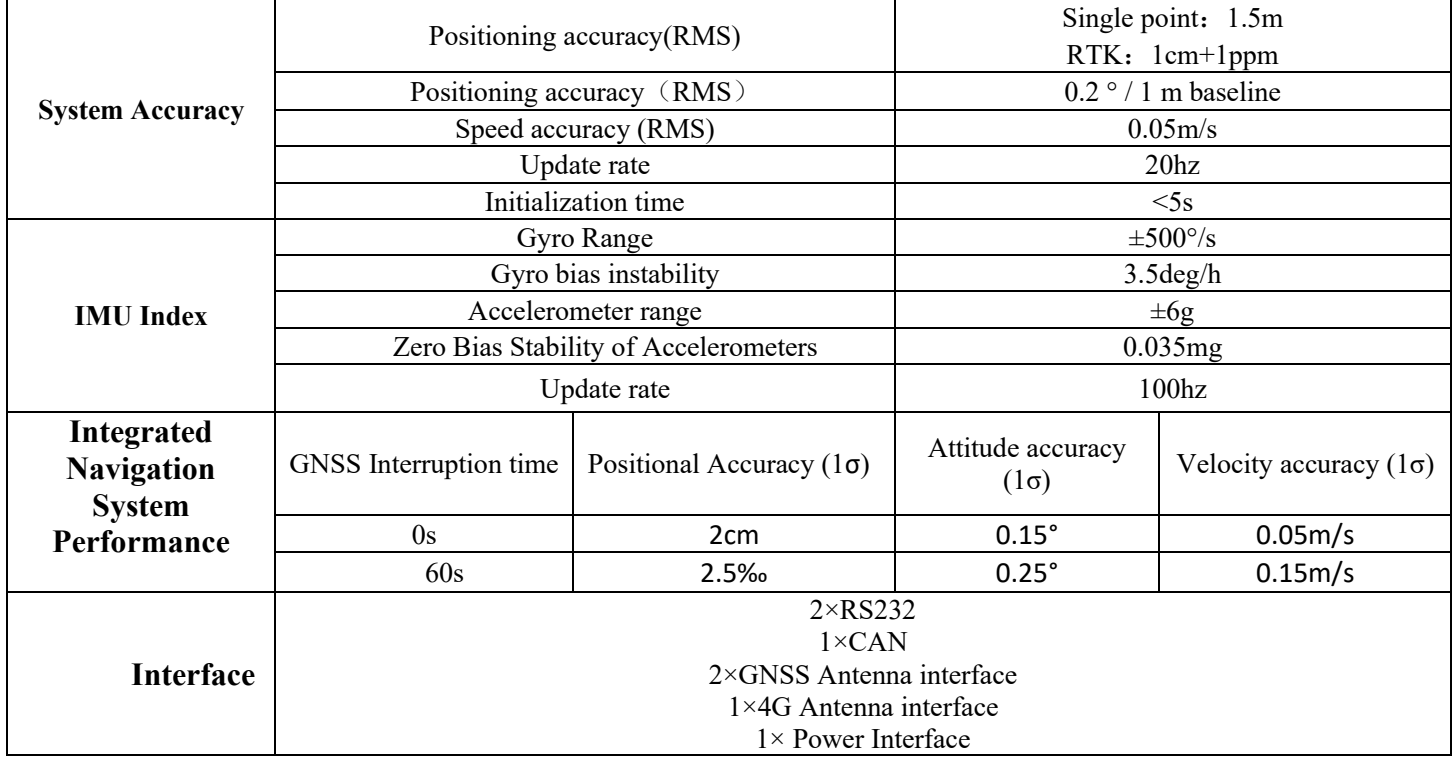

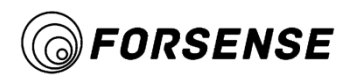

#### <span id="page-4-0"></span>**Electrical Characteristic**  $2.$

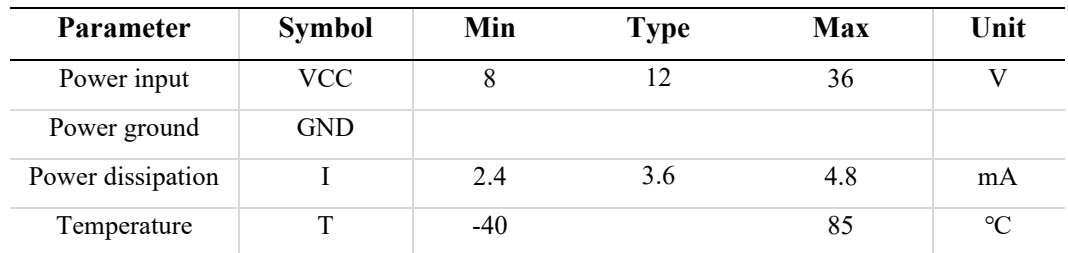

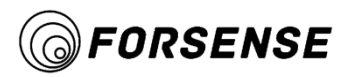

#### <span id="page-5-0"></span>**Serial Port Data Protocol** 3.

### **3.1 String Output**

<span id="page-5-1"></span>RS232-A port default output GPGGA, GPRMC, GPATT data, default baud rate 460800

### <span id="page-5-2"></span>**3.1.1 GPGGA**

The frame is used to output positioning results, positioning status, and so on.

Examples of formats:

\$GPGGA,014434.70,3817.13334637,N,12139.72994196,E,4,07,1.5,6.571,M,8.942,M,0.7,0016\*79

The structure of the data frame and the field definitions are as follows:

\$GPGGA,<1>,<2>,<3>,<4>,<5>,<6>,<7>,<8>,<9>,M,<10>,M,<11>,<12>\*xx<CR><LF>

\$GPGGA: Start guide and statement format description (this sentence is GPS positioning data);

<1>UTC Time, the format is hhmmss.sss;

 $\leq$  latitude, the format is ddmm.mmmm (the first bit is zero will also be transferred);

 $\leq$ 3> Latitude hemisphere, N or S (North or South)

 $\leq$  4> longitude, the format is dddmm.mmmm (the first zero will also be transferred);

 $\leq$  5> Longitude hemisphere, E or W (East or West)

<6> GPS Status, 0 Initialization, 1 Single Point Positioning, 2 Code Difference, 4 Fixed Solutions, 5 Floating

Point Solutions

 $\langle 7 \rangle$  Use number of satellites, from 00 to 12 (the first zero will also be transferred)

<8> HDOP-Horizontal Precision Factor, 0.5 to 99.9, generally assumes that the smaller the HDOP, the better the quality.

<9> Altitude, -9999.9 to 9999.9 meters

M refers to unit meter

<10> Abnormal difference of geoid height, -9999.9 to 9999.9 meters

M refers to unit meter

<11> Differential GPS Data Duration (RTCM) SC-104), the number of seconds to set up the final RTCM transmission, if not differential positioning, is empty

<12> Differential reference base station number, from 0000 to 1023 (the first 0 will also be transmitted).

\* Statement End Marker

XOR check for all ASCII codes from \$ to \*

<CR> Carriage Return, End Mark

<LF> Line break, end tag

<span id="page-6-0"></span>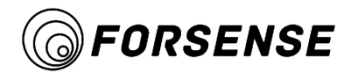

#### **3.1.2 GPRMC**

The frame is used to output information such as speed, date, positioning status, and so on.

Examples of formats:

\$GPRMC,<1>,<2>,<3>,<4>,<5>,<6>,<7>,<8>,<9>,<10>,<11>,<12>\*hh

<1> UTC Time,hhmmss.sss (minutes, seconds, milliseconds) format

 $\langle 2 \rangle$  Location Status, A = Valid Location, V = Invalid Location

<3> Latitude ddmm.mmmm (degrees) format (the previous 0 will also be transferred)

<4> Latitude hemisphere N (Northern hemisphere) or S (Southern hemisphere)

<5> Longitude dddmm.mmmm (degrees) format (the previous 0 will also be transferred)

 $\leq 6$  Longitude Hemisphere E (East) or W (West)

<7> Ground rate (000.0-999.9 knots, the previous 0 will also be transferred)

<8>Ground course (000.0-359.9 degrees, with due north as reference, the previous 0 will also be transferred)

 $\langle 9 \rangle$  UTC Date, ddmmyy (day, month, year) format

<10> Magnetic declination (000.0-180.0 degrees, front 0 will also be transferred)

<11> Magnetic declination direction, E (east) or W (west)

 $\le$ 12> Mode indication (NMEA0183 version 3.00 output only, A = autonomous positioning, D = differential, E = estimation,  $N =$  invalid data)

\*XOR sum of all characters after HH from \$to\*

### <span id="page-6-1"></span>**3.1.3 GPATT**

Examples of formats:

GPATT data is used to output attitude information for integrated navigation, including roll, pitch, heading, and IMU data

\$GPATT,000011.700,-162.71,3.61,0.64,0,-0.0375,-0.0208,-0.0321,0.0637,0.2984,0.9527\*4F

The structure of the data frame and the field definitions are as follows:

\$GPATT,<1>,<2>,<3>,<4>,<5>,<6>,<7>,<8>,<9>,<10>,<11>\*xx<CR><LF>

\$GPATT: Start guide and statement format description:

 $\langle$ 1> UTC Time, the format is hhmmss.sss;

<2> Roll-over angle in dd.dd (in degrees), -180-180 degrees;

<3> Pitch angle in dd.dd (in degrees), -90-90 degrees;

<4> Direction angle in dd.dd (degrees), 0-360 degrees

<5> Posture Effectiveness

1:Indicates uninitialized integrated navigation, heading mode.At this time, the heading angle is the heading relative to the power-on time.

2:Indicates that the combination navigation has completed its initialization and the state is in convergence.

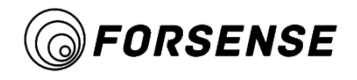

- 3: Indicates that the combined navigation converges well.
- 6: Represents the mode of leveling.

<6>to<8>Gyro X, Y, Z Axis Angular Velocity Data, unit deg/s

Accelerometer X, Y, Z Axis Angular Velocity Data, unit G

\* Statement End Marker

XOR check for all ASCII codes from \$to\*

- <CR> Carriage Return, end Mark
- <LF> Line break, end tag

#### <span id="page-7-0"></span>**3.1.4 GPYJ**

Examples of formats:

GPYJ data is used to output combined position, speed, posture, IMU data, and various status information.

The structure of the data frame and the field definitions are as follows:

\$GPATT,<1>,<2>,<3>,<4>,<5>,<6>,<7>,<8>,<9>,<10>,<11>\*xx<CR><LF>

\$GPYJ: Start guide and statement format description:

- $\leq$  1 > UTC Time, the format is hhmmss.sss;
- <2> Direction angle in dd.dd (degrees), 0-360 degrees;
- <3> Pitch angle in dd.dd (in degrees), -90-90 degrees;
- <4> Roll angle, in dd.dd (in degrees), -180-180 degrees
- <5>to<7>Gyro X, Y, Z Axis Angular Velocity Data, unit deg/s
- <8>to<10>Accelerometer X, Y, Z Axis Angular Velocity Data, unit G
- <11> Latitude, in dd.dd dd dd dd, in degrees
- <12> Longitude, in dd.dd dd dd dd format, in degrees
- <13> Height in mm.mmm. meters
- <14> Northward velocity in m/s
- <15> Eastern Velocity, Unit m/s
- <16> Direction to speed, unit m/s
- <17> Ground speed, unit m/s
- <18> Main antenna star count
- <19>Number of secondary antenna stars
- <20> Status bit
- 1:Indicates that the integrated navigation is not initialized and the initial alignment is in progress
- 2:Indicates that the combined navigation has completed its initialization and is convergent
- 3: Indicates that the combined navigation converges well
- 6:Represents combined navigation dead reckoning mode

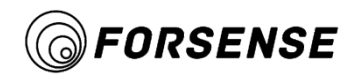

<21> Differential delay in seconds

<22> Reserve

\* Statement End Marker

XOR check for all ASCII codes from \$to\*

<CR>Carriage Return, end Mark

<span id="page-8-0"></span><LF> Line break, end tag

## **3.2 Binary Output**

Supported Nowatai binary protocol outputs are:

Bestposb-Positioning data and positioning status.

Bestbelb-Speed data.

Headingb-Directed data and status.

Inspvab-The combination of navigation posture, speed, position, and state bits supports a 100 Hz update rate.

Corrimub-Triaxial angular velocity and acceleration data of the inertial navigation system.

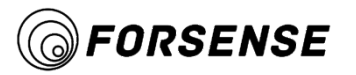

#### <span id="page-9-0"></span>**CAN Data Protocol** 4.

### **4.1 Output Protocol**

<span id="page-9-1"></span>CAN baud rate 500k, standard frame.

### <span id="page-9-2"></span>**4.1.1 IMU Original Value**

The gyro data type is float and the unit is deg/s.

The accelerometer data type is float in G.

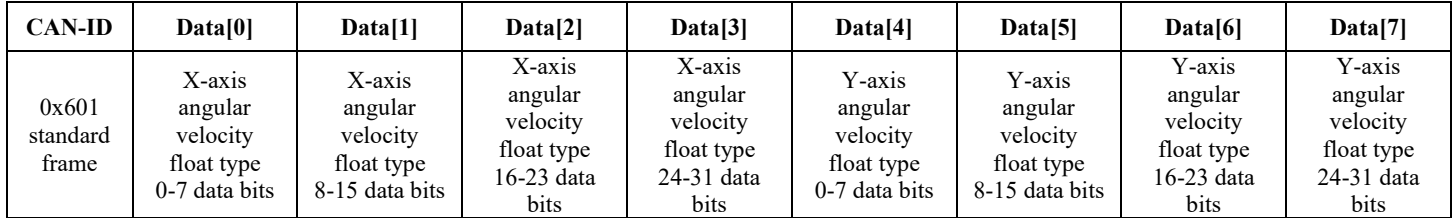

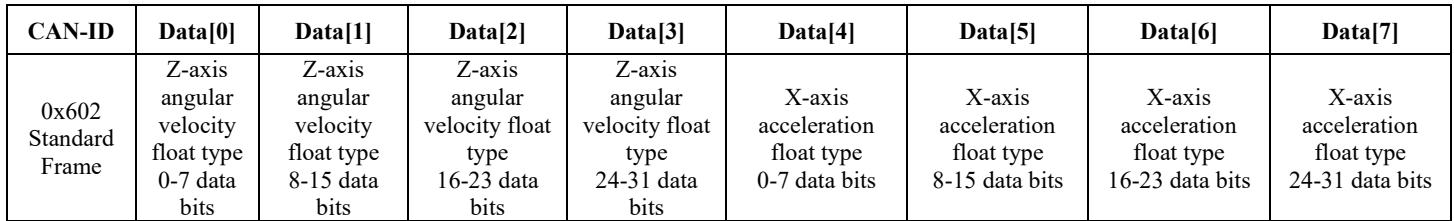

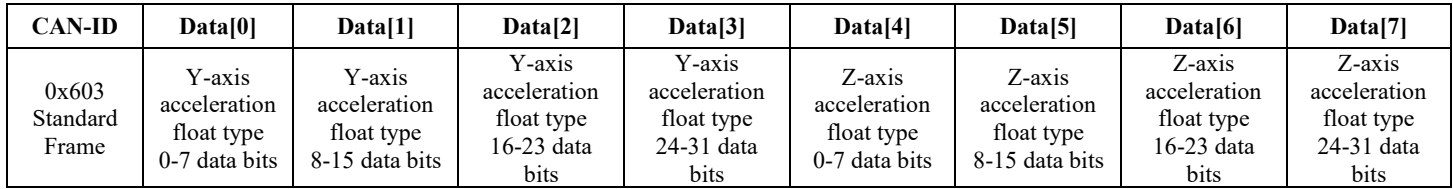

### **4.1.2 Attitude**

The attitude data type is int16 in deg\*0.01.123 means 1.23 degrees.

<span id="page-9-3"></span>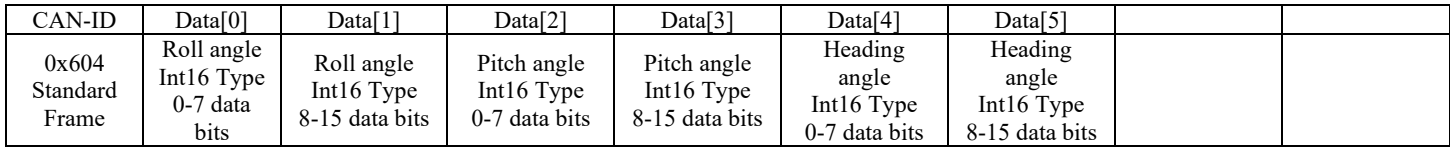

### **4.1.3 Speed**

### The speed data type is int16 in cm/s

<span id="page-9-4"></span>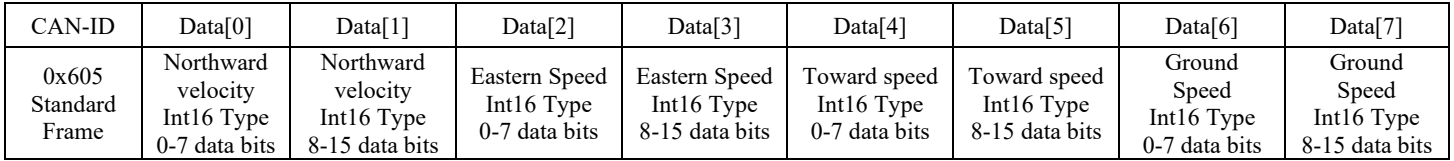

<span id="page-10-0"></span>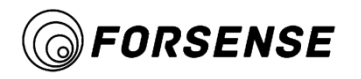

### **4.1.4 Latitude and longitude**

Latitude and longitude data type is int32 in deg\*1.0e-7.That is, 310000000 represents 31.0000000

degrees.

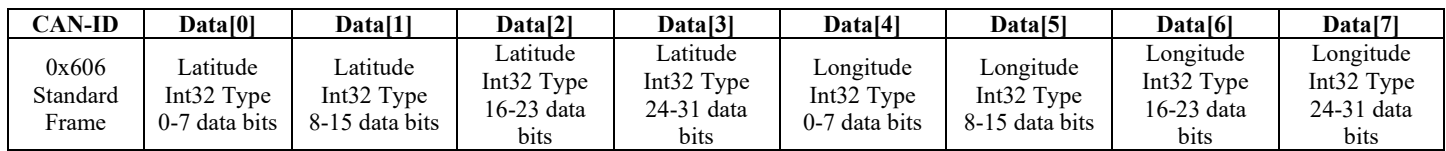

### **4.1.5 Height**

The height data type is int32 in mm.

<span id="page-10-1"></span>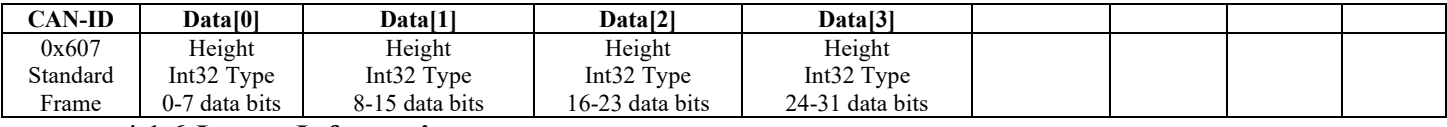

#### **4.1.6 Locate Information**

<span id="page-10-2"></span>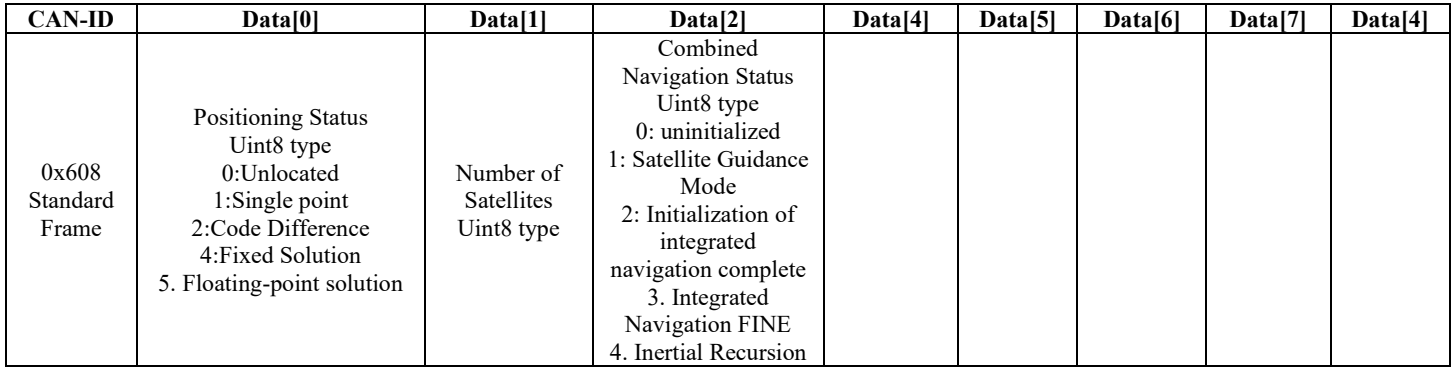

# <span id="page-10-4"></span>**4.2 Input Protocol**

### <span id="page-10-3"></span>**4.2.1 Odometer Data**

The left and right wheel speed data type is int16 in cm/s.

The steering wheel angle data type is int16 in deg\*0.01.123 means 1.23deg.

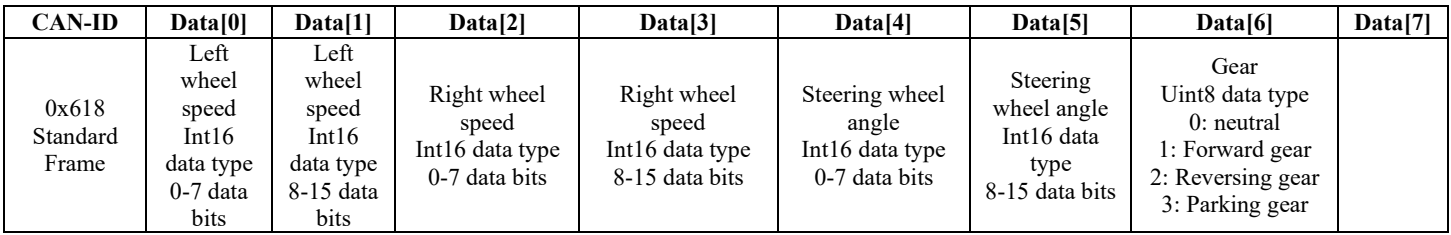

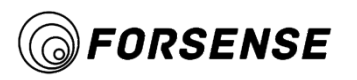

#### <span id="page-11-0"></span>**Hardware Interface and Installation** 5.

### <span id="page-11-2"></span>**5.1 User Interface**

### <span id="page-11-1"></span>**5.1.1 Front Panel Interface**

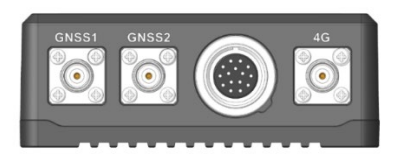

The front panel has four interfaces, one COM port, one 4G antenna interface and two GNSS interfaces.

COM: Connect the airline harness connection with a waterproof cover.

GNSS1/2: Connect the RTK antenna.

 $4G:$  Connect a  $4G$  antenna.

### <span id="page-11-3"></span>**5.1.2 Rear Panel Interface**

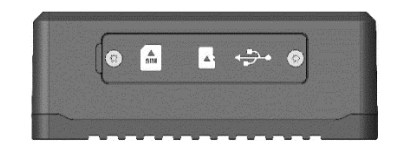

The rear panel has three sockets. The left-most SIM socket stores the SIM card, the middle one stores the memory card, and the right-most one is the USB harness interface.

### <span id="page-11-4"></span>**5.1.3 Front Panel**

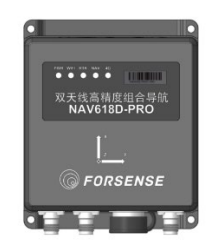

The product name NAV618D-PRO is labeled on the front and the X, Y, Z axes are labeled.

The front panel has five LED lights to indicate the status.

PWR:Power status indicator

WIFI:WIFI status indicator

RTK:RTK status indicator

NAV:Integrated Navigation Status Indicator

4G:4G status indicator

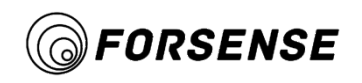

### <span id="page-12-0"></span>**5.2 Parts**

This chapter provides accessories information. Before installation begins, verify that the accessories used in the project conform to the specifications and standards.

### **5.2.1 Configuration List**

<span id="page-12-1"></span>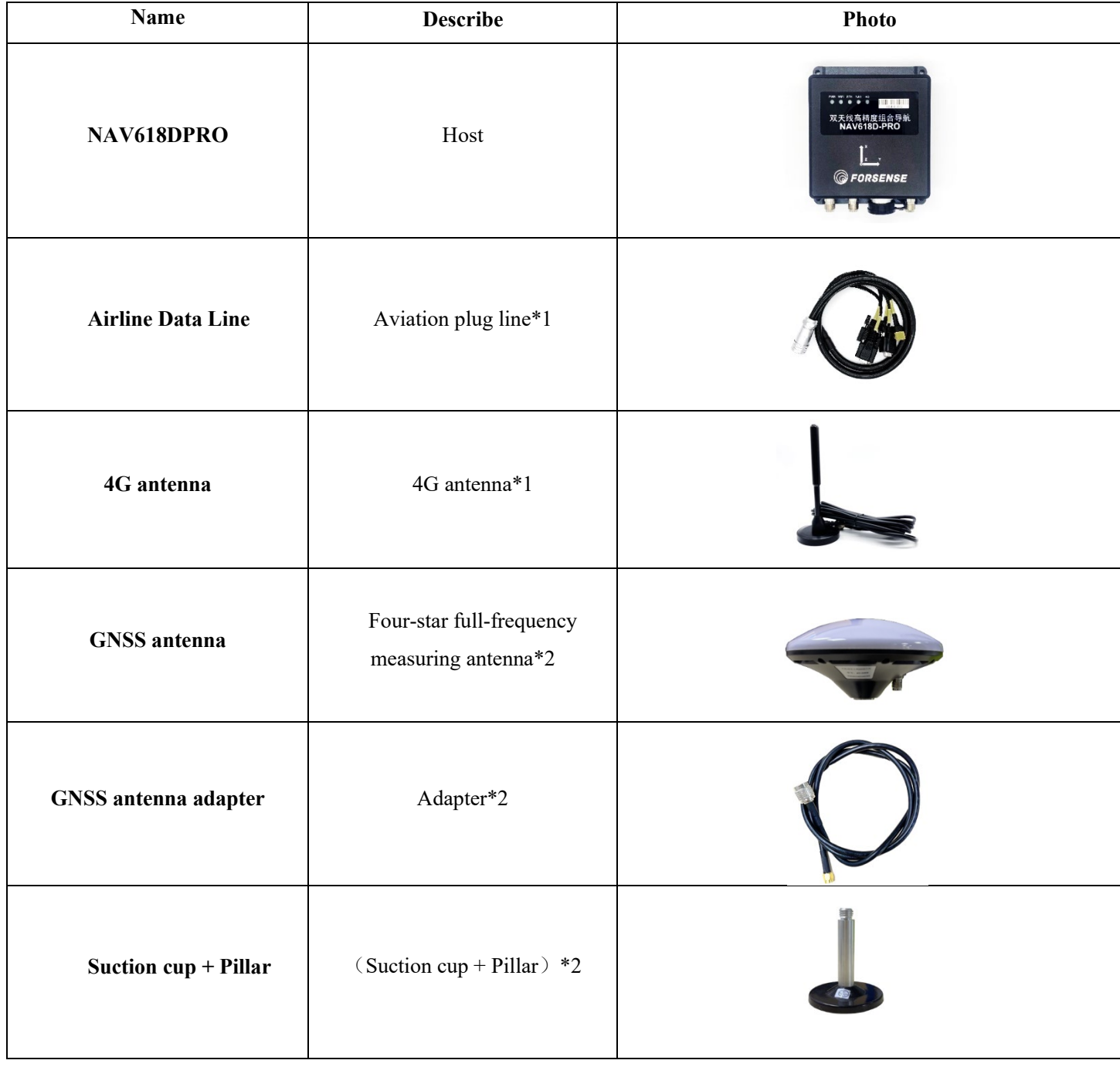

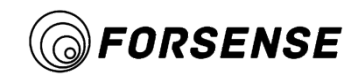

### <span id="page-13-0"></span>**5.2.2 Data Line Interface Definition**

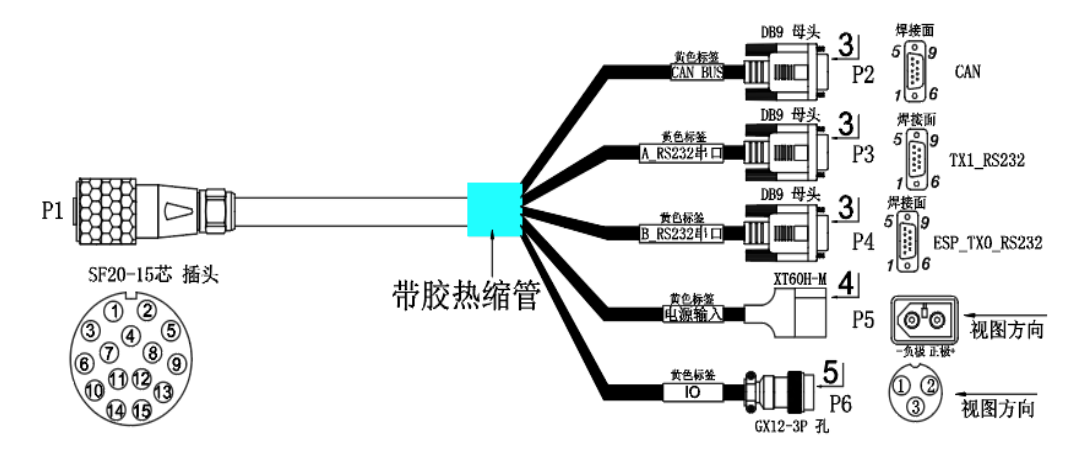

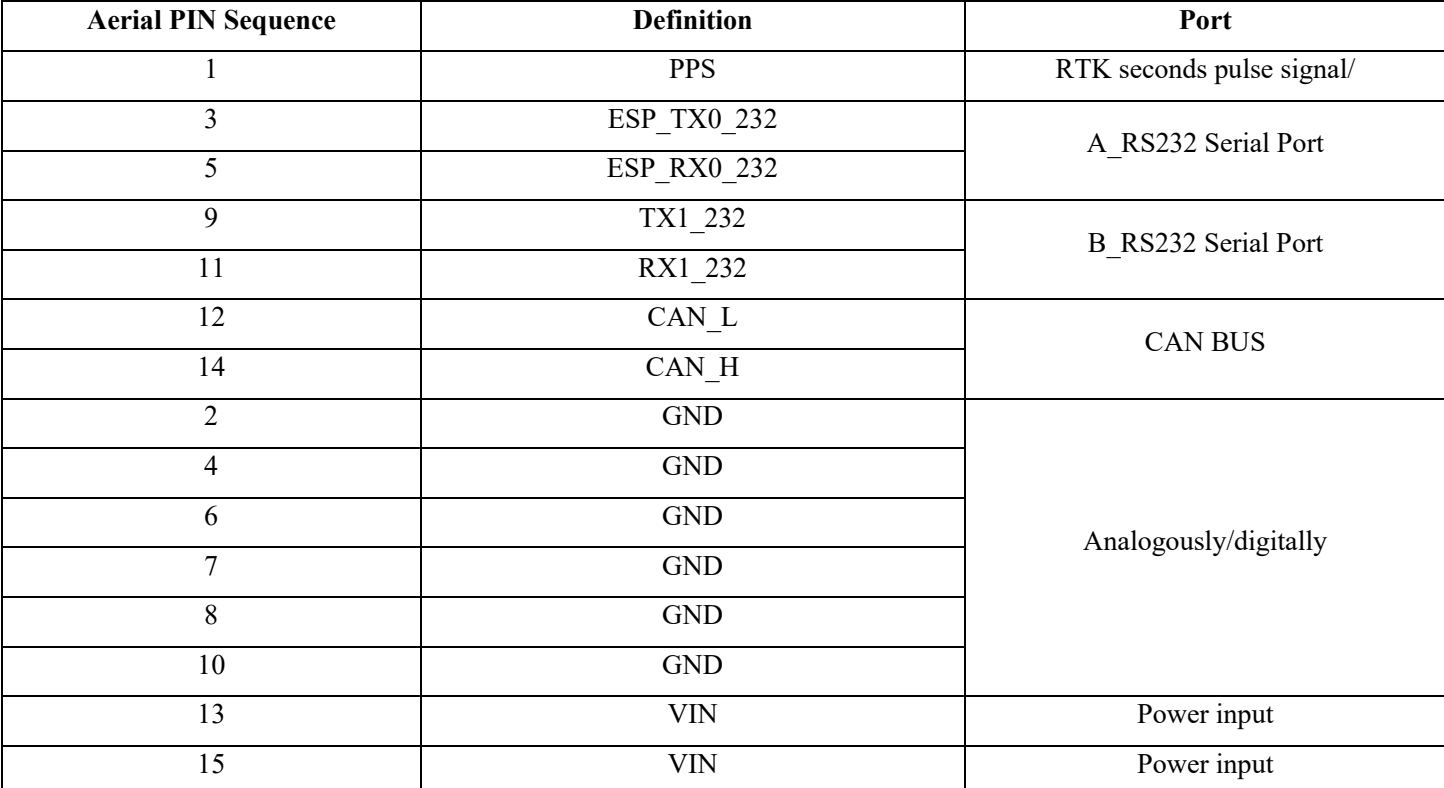

(1) A\_RS232: Output NEMA data, parameters can be set by the upper computer, default baud rate 460800;

(2) B\_RS232: Debug serial port, monitor differential data status, query WIFI address, etc., default baud rate 115200;

(3) CAN: Output integrated navigation data, input mileage data, baud rate 500 Kbps;

(4) Power input: Input voltage range 9V to 32V, power 4~5W;

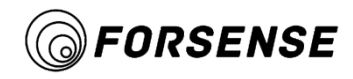

### <span id="page-14-0"></span>**5.2.3 Accessory Equipment**

- (1) Power supply: Regular manufacturer adapters or batteries are recommended
- (2) Communication cable: DB9 Serial, CAN, etc.
- (3) Computer or industrial computer

### <span id="page-14-1"></span>**5.2.4 Auxiliary Software**

- (1) Serial debugging tool: For data reading and storage
- (2) Browser: Recommended use of Google browser or Microsoft IE browser
- <span id="page-14-2"></span>(3) Maps: Recommended use of Google Maps

### <span id="page-14-3"></span>**5.3 Environmental considerations**

### **5.3.1 Temperature Range**

Use temperature:  $-40^{\circ}$ C to  $+75^{\circ}$ C

Storage temperature:  $-40^{\circ}\text{C}$  to  $+85^{\circ}\text{C}$ 

### <span id="page-14-4"></span>**5.3.2 Humidity Range**

The receiver is designed for IP67 to be waterproof and dustproof, but the connection between the power supply is not waterproof and short circuit may occur. If the environment is wet, shield the power supply connection.

## <span id="page-14-5"></span>**5.4 Installation Instructions**

The NAV618DPRO data cable is connected as shown in the following figure, including the device host, 4G antenna, aerial data cable, and GNSS antenna.

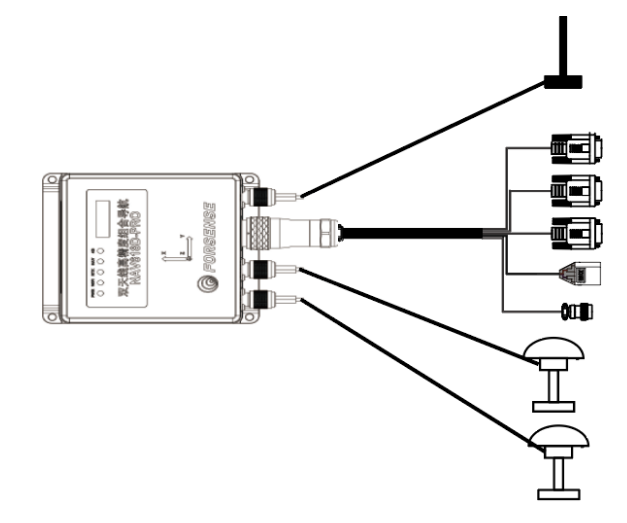

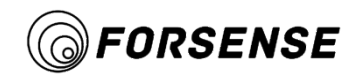

### <span id="page-15-0"></span>**5.4.1 Vehicle Installation**

The GNSS antenna is screwed onto the strong magnetic suction cup and fixed in the center position of the test carrier. Place it as high as possible on the test carrier to ensure good GNSS signal reception.As shown in the following figure.

Note: For optimal performance, the distance between the GNSS main antenna and the device host, especially the horizontal distance, should be minimized.

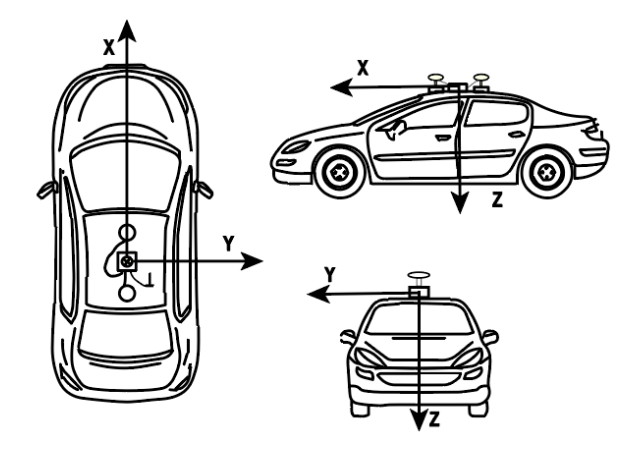

#### <span id="page-15-1"></span>**5.4.2 Host Installation**

Install the NAV618DPRO host on the carrier. As shown in the following figure, the coordinate system plane marked on the host plate is as parallel as possible to the carrier's measured datum and the X axis is parallel to the center axis of the carrier's forward direction.

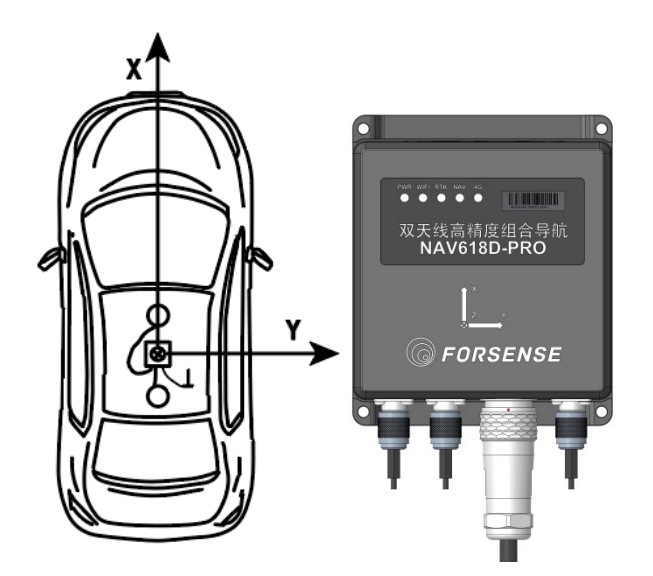

Note: The host unit must be securely connected to the tested carrier.

Forsense (Shanghai) Technology Co., LTD FSS-NAV618D PRO Product Manual - 15 - Hardware Interface and Installation

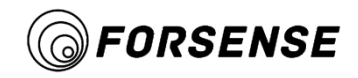

### <span id="page-16-0"></span>**5.4.3 Architecture Master Diagram**

The size specifications are as follows:

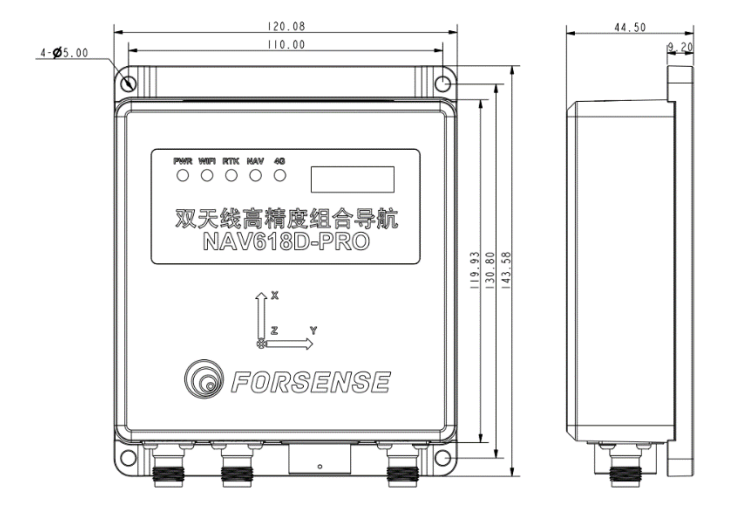

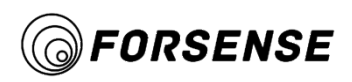

#### <span id="page-17-0"></span>**Status Indication** 6.

NAV618DPRO has three status LEDs, which are defined as follows:

All three lights flash at 1Hz: entering AP mode, NAV618DPRO for external connection for host WIFI;

All three lights flash at the same time according to the frequency of the click: SD card has insufficient usable space and needs to delete the log;

 $(1)$  Blue WIFI light:

5Hz flash: Indicating no connection to WIFI;

2Hz slow flash: Indicates connection to WIFI, no ntrip data requested;

Constant brightness:Indicates requesting ntrip data;

(2) Orange navigation result indicator:

No light: Indicates that the combination navigation is not initialized

2Hz Slow Flash: Indicates that the Initialization of Integrated Navigation is complete

Constant brightness: Indicates good initial navigation convergence for integrated navigation

 $(3)$  Yellow RTK light:

No light: No RTK data received;

5Hz fast flicker: Represents RTK single point solution;

2 Hz slow flicker: Floating point solution;

Constant brightness:Represents a fixed solution;

(4) Green 4G status indicator

Slow Flash (200ms High/1800ms Low) Find Network Status

Slow flash (1800ms high/200ms low) standby state

Fast Flash (125ms High/125ms Low) Data Transfer Mode

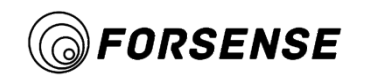

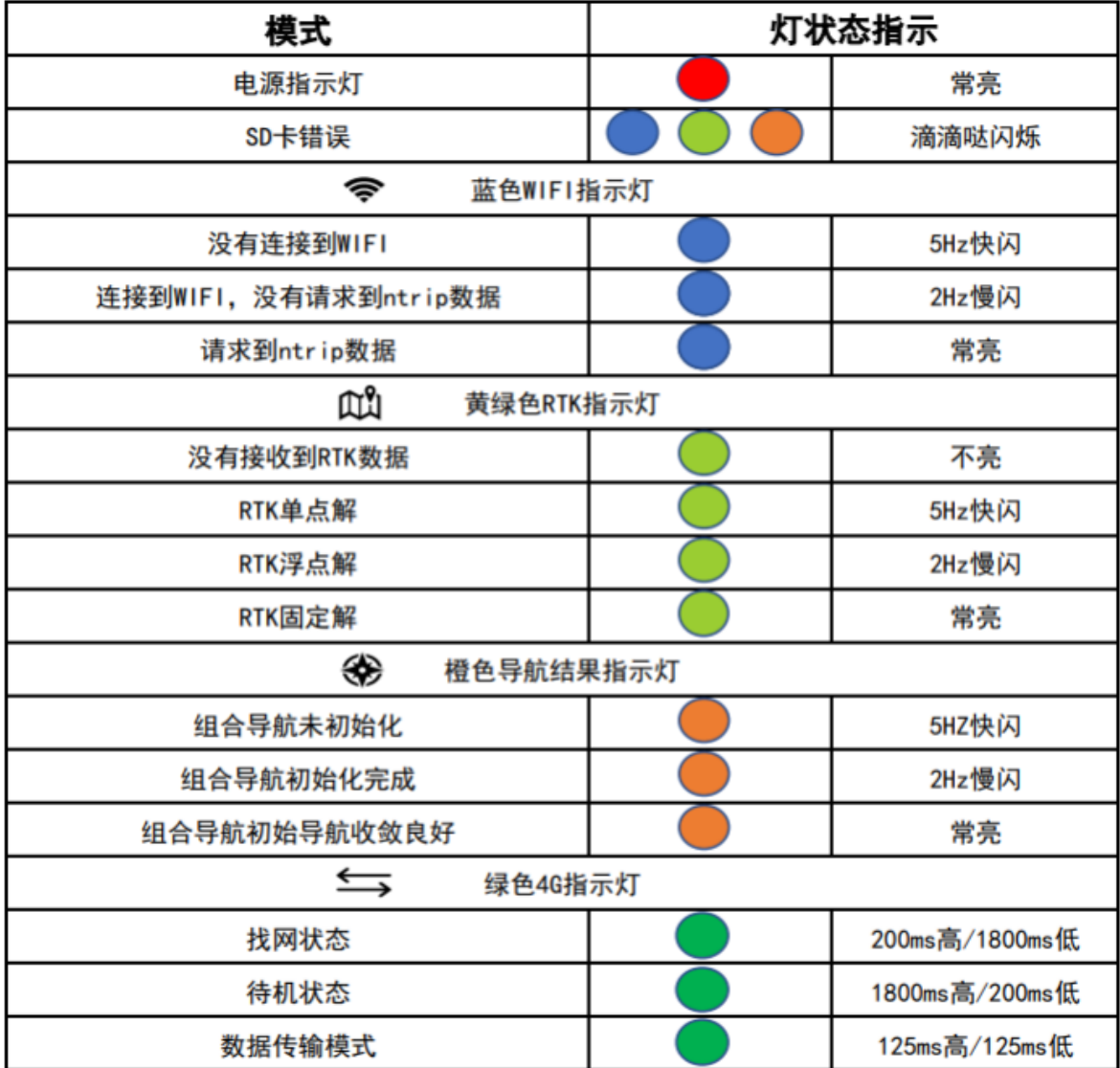

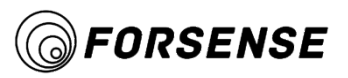

#### <span id="page-19-0"></span>7. **Simple Operation Instructions**

NAV618D PRO supports two ways to connect to Differential Services, one through a built-in 4G module and the other through WIFI.

### <span id="page-19-1"></span>**7.1 Connect 4G**

Insert a 4G card, connect a 4G antenna, connect serial port B by referencing the software after poweron, set the differential connection mode to 4G by referencing section 6.7, and then connect the differential service by 4G after restart.

WIFI of NAV618DPRO is in log download mode in 4G mode.Referring to section 6.9, you can download the log by connecting its WIFI hotspots.

### <span id="page-19-2"></span>**7.2 Connect WIFI**

After power-on, connect serial port B by referring to the software. Refer to Section 6.7 to set up the differential connection mode as WIFI mode. After restart, the differential service can be connected through WIFI.

The default mode is log download mode (AP mode) after power-on in WIFI mode. If RTK has signal (above single-point solution), it starts to connect to the differential server and exits log download mode.

NAV618DPRO can provide WIFI connection through mobile hotspots and routers.The WIFI accounts that the system connects by default are as follows:

Name: forsense

Password:12345678

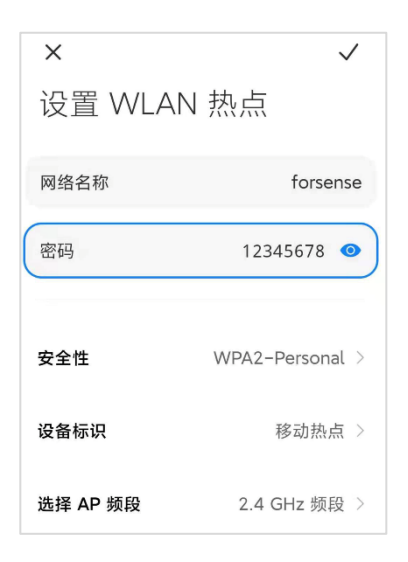

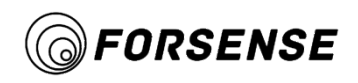

# <span id="page-20-0"></span>**7.3 Connect PC Upper Computer**

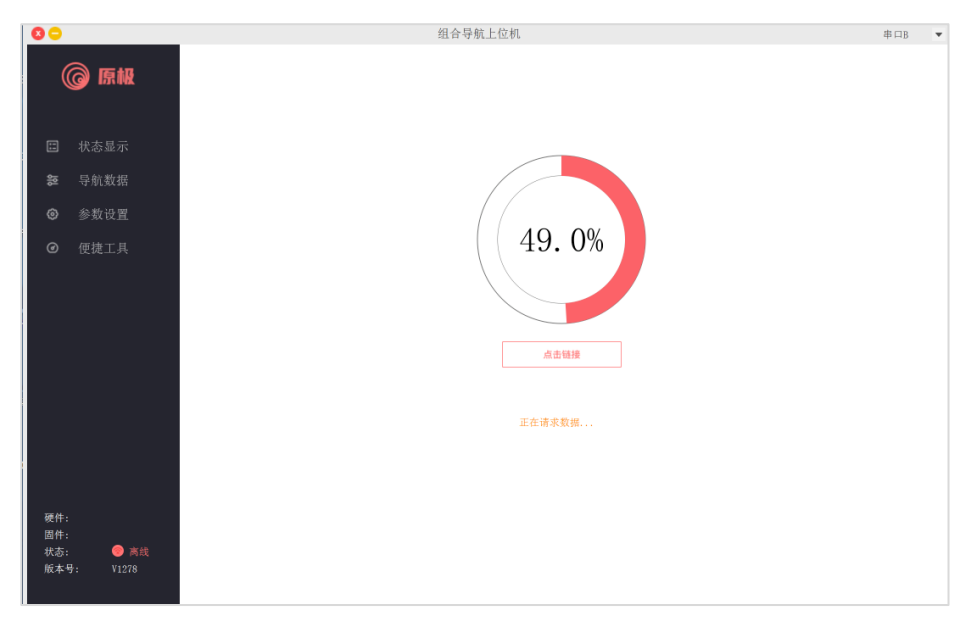

Connect NAV618DPRO to the computer through Serial Port B and click Refresh Connection System.

If the computer connection fails, the possible reasons are:

- (1) No serial driver is installed;
- (2) There are multiple COM ports in the computer;

Please restart the software to connect again.

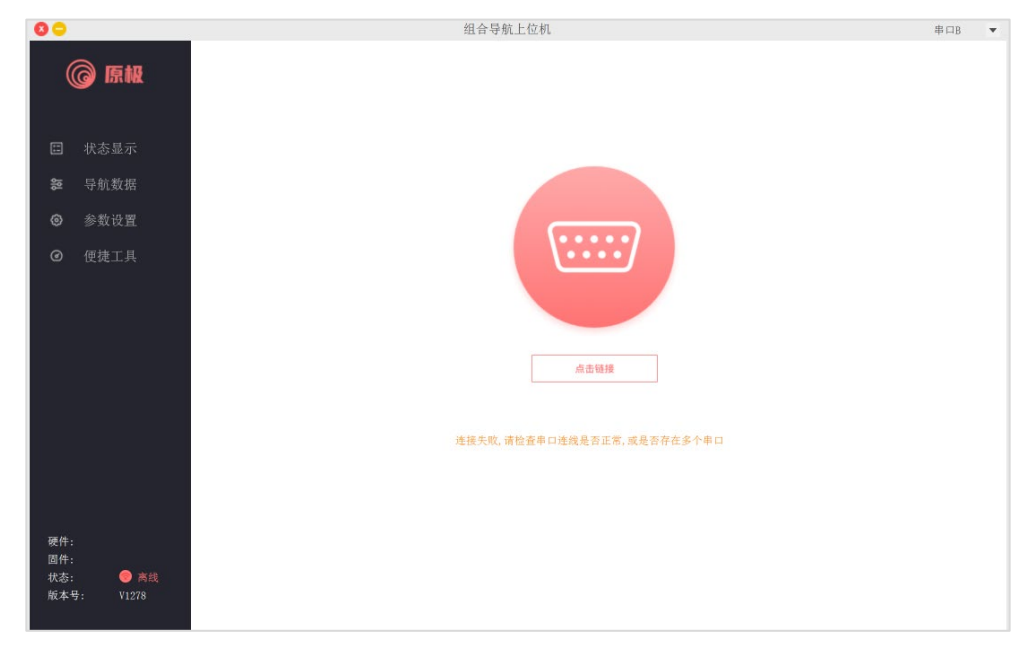

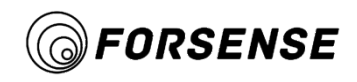

## **7.4 Status Display**

<span id="page-21-0"></span>Enter the status display interface after successful connection.The status display includes:

- (1) IMU, RTK, odometer, differential account, navigation accuracy, etc.
- (2) Network status, WIFI address;
- (3)Firmware version number, hardware version, etc.
- (4) Main parameters display;
- $(5)$  SD card free space, number of files, current file name, etc.

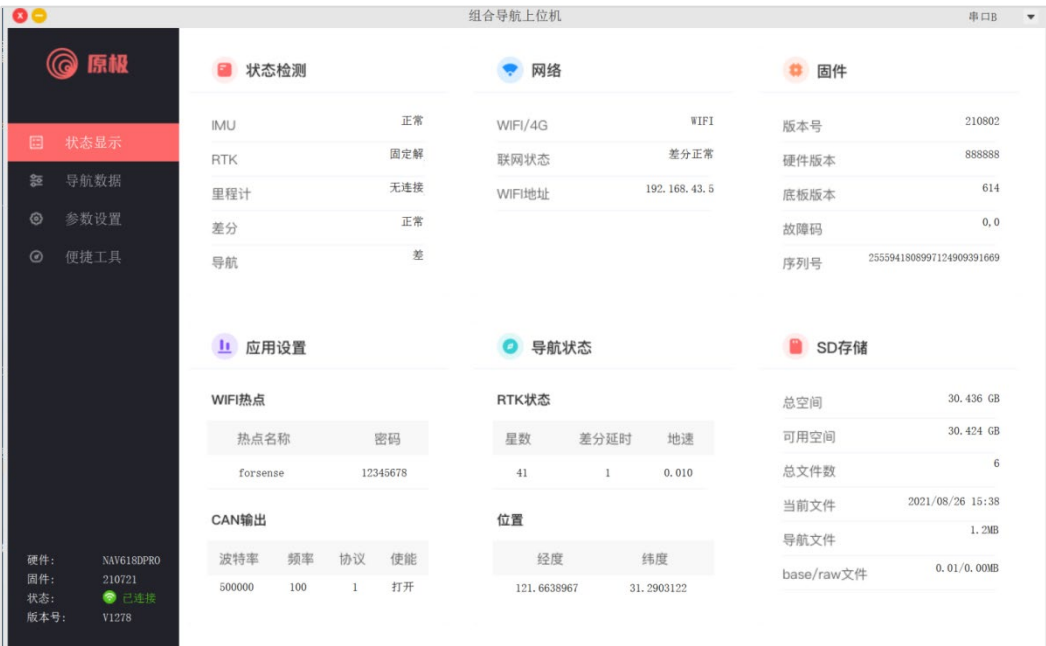

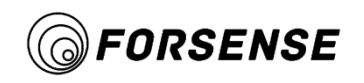

# <span id="page-22-0"></span>**7.5 Navigation Data**

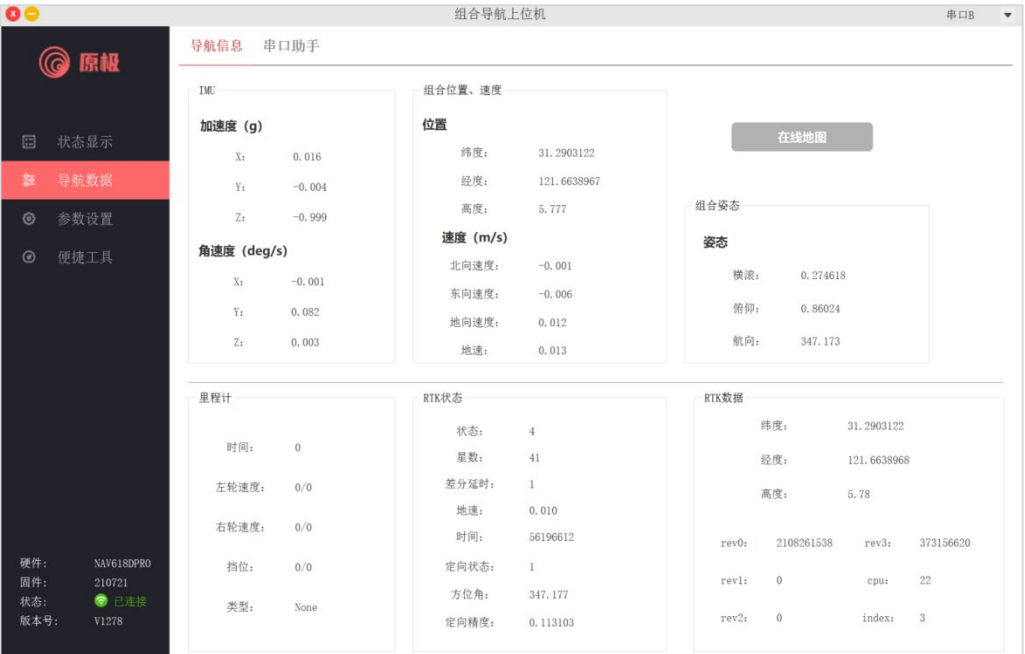

Navigation data includes information such as displaying IMU data, RTK data, posture, odometer, etc., which is refreshed once per second.

If the computer is connected to the Internet, you can view the online map to get the driving track.

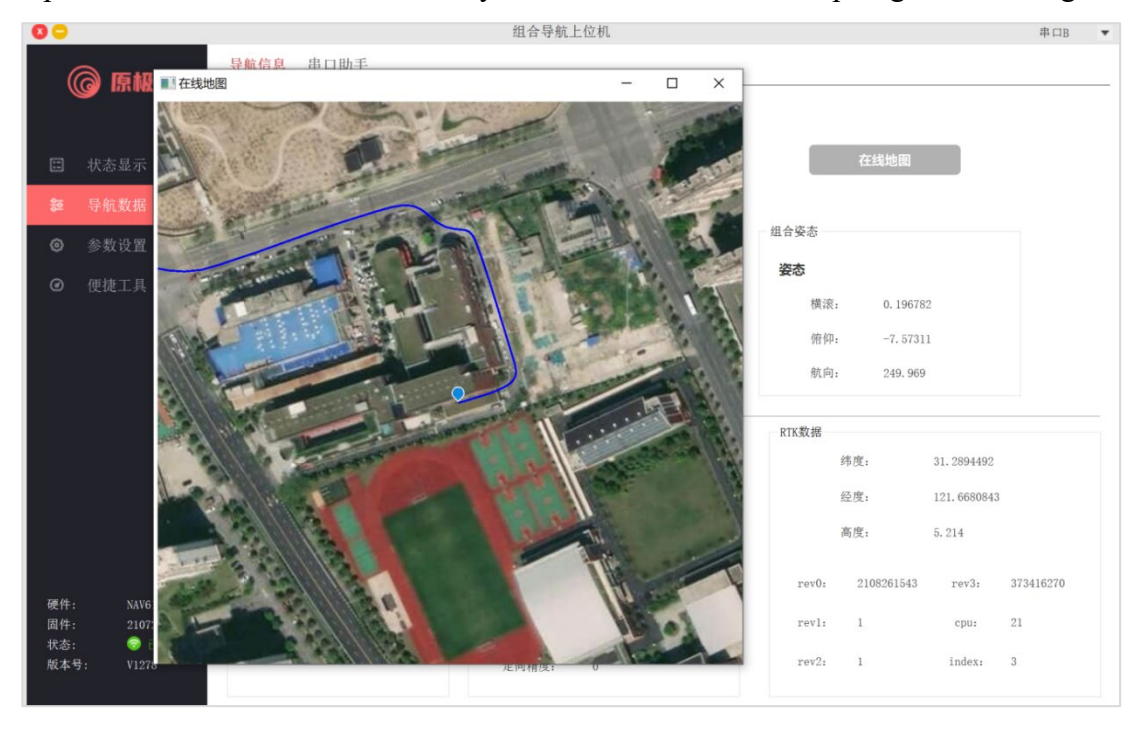

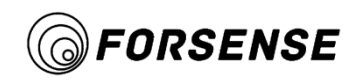

# <span id="page-23-0"></span>**7.6 IMU Parameter Settings**

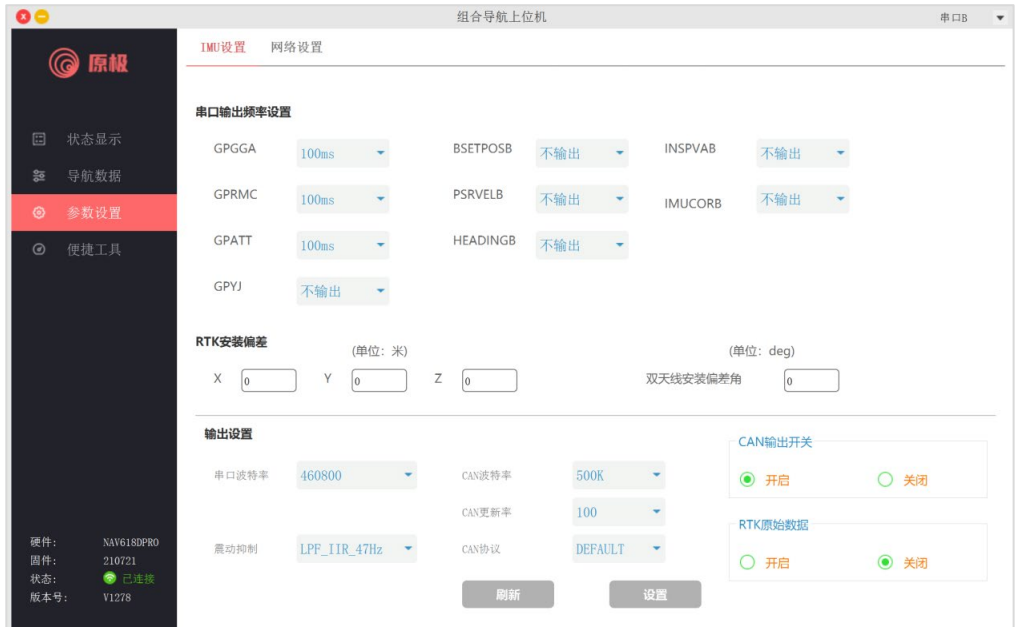

The main functions are as follows:

Configurable serial output frequency, each option can be configured separately;

Configurable RTK installation deviation and installation deviation angle;

Configurable serial baud rate, filter (vibration suppression), CAN enablement, CAN parameters, etc.

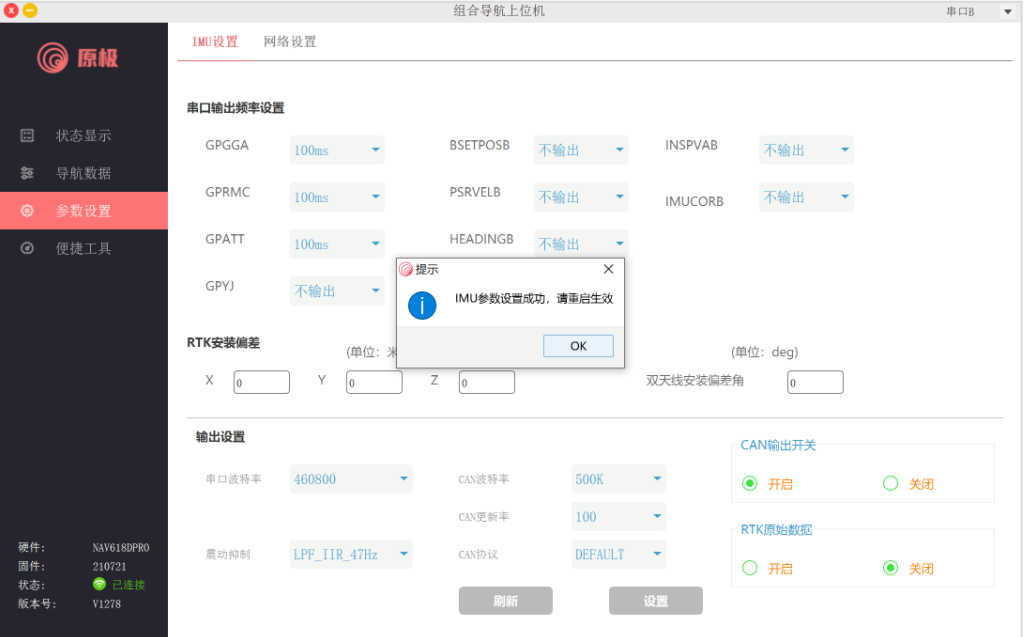

After setting the parameters, wait for the reminder parameters to be set successfully.

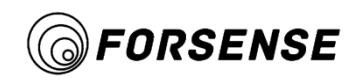

### <span id="page-24-0"></span>**7.7Network Parameter Settings**

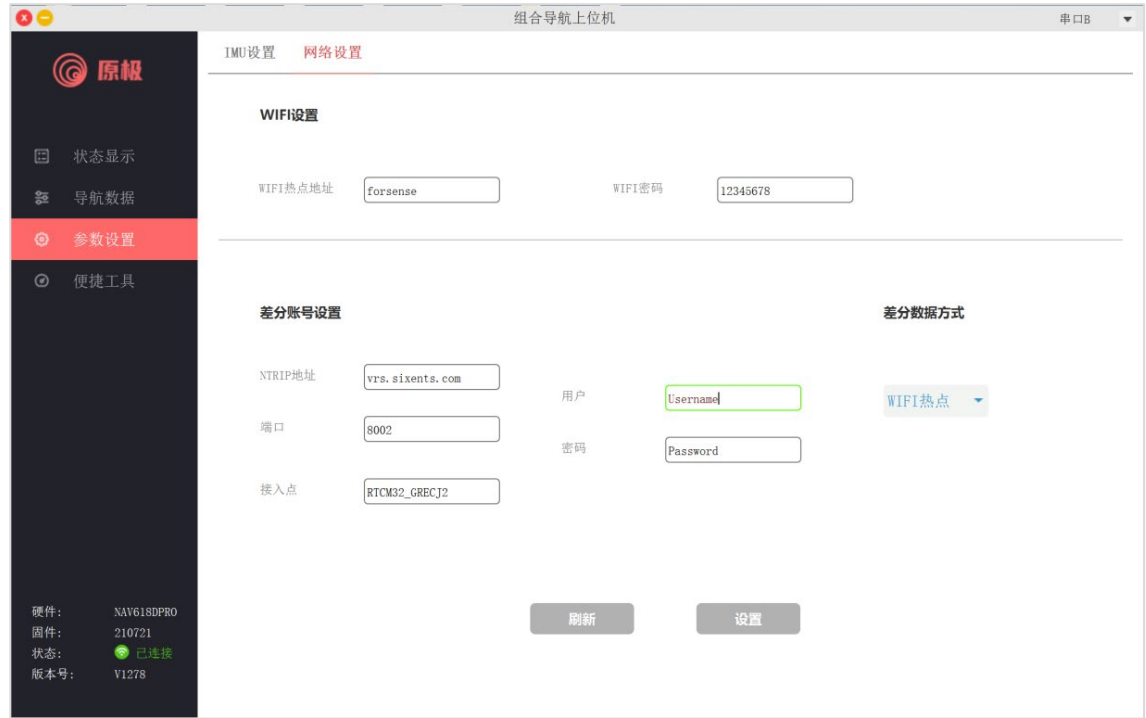

WIFI Settings: You can set the WIFI hotspot name and password. The default name is forsense. Be careful to use the English name when setting a new address. Restart after WIFI settings take effect.

Differential Service Settings: NTRIP server address, account, etc. can be set.

Differential data mode: supports WIFI hot spot mode and 4G/serial DTU import differential data mode.

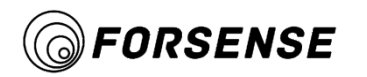

### <span id="page-25-0"></span>**7.8 Firmware Update**

Open with.Esp\_suffixFirm format file, click Upgrade, restart the integrated navigation system and upper computer software after the upgrade is completed.

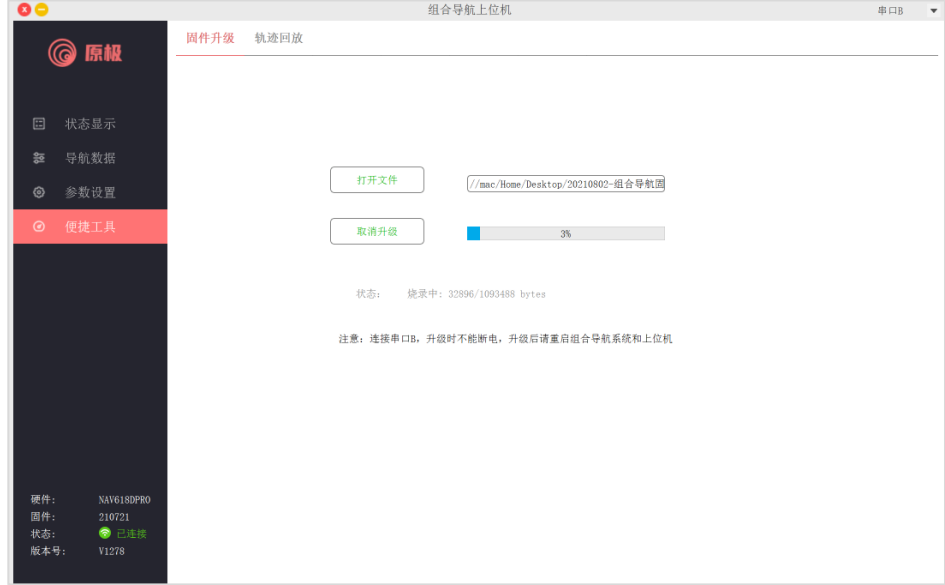

# **7.9 Log Playback**

<span id="page-25-1"></span>You can download the log using the method described in section 6.10, then view the track using the log playback function.

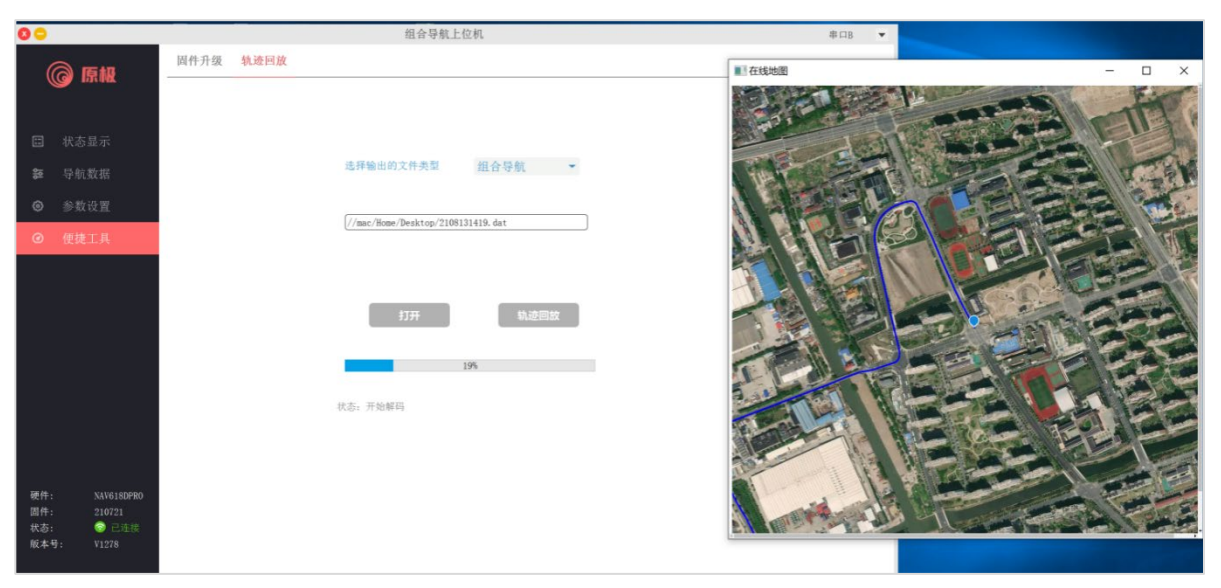

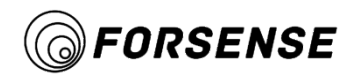

#### <span id="page-26-0"></span>8. **Frequently Asked Questions**

1) What is the forward sign when installing the device?

There is a coordinate of the XYZ axis on the device, and the X axis of the icon points forward to the device.

2) Which one of GNSS1 and GNSS2 is the main antenna?

GNSS1 is the main antenna and GNSS2 is the secondary antenna.

3) When testing, do I need a network to view online maps?

Viewing online maps requires a network.

4) Differential data mode, what do you need to pay attention to when you turn on the 4G/Serial DTU mode?

Switching on the 4G/Serial DTU requires a 4G antenna.

5) Device not positioned for a long time?

Check to see if the differential account has expired.

6) Differential data mode, after switching on 4G/Serial DTU mode, do you need to turn on phone hotspots?

4G/DTU mode does not require turning on phone hotspots.

7) Differential data mode, what are the considerations after turning on WIFI hot spot mode?

The hot spot needs to be turned on by the mobile phone to provide differential data to the device. The hot spot name and password of the mobile phone need to be consistent with the parameter adjustment software "WIFI Settings".

8) What parameters need to be set before testing?

Differential account and RTK installation deviation need to be set.

9) Connect parameter adjustment software, which serial port?

Please use B-RS232 serial port.

10) Turn on the hotspot, the name and password are correct, what happens when the device can't connect to the hotspot?

The device is not positioned, the default is AP mode when it is not positioned. After the card is positioned, it will cut to WIFI mode. When it is in WIFI mode, the device will automatically connect to hot spots.

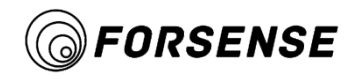

11) What is AP mode?

Log download mode.

12) What is the CAN BUS baud rate in NAV618DPRO?

500K。

13) What is the baud rate of NAV618DPRO serial A-RS232 and B-RS232?

Serial A-RS232 baud rate 460800;Serial B-RS232 baud rate 115200.

14) Connect parameter adjustment software, differential data method, WIFI hot spot, no differential data, positioning status has been "1". What's wrong?

This mode needs to be confirmed, the phone hotspot is turned on, the hotspot name is "forsense" password "12345678".

15) Connect parameter adjusting software, differential data mode, 4G serial DTU, no differential data, positioning status has been "1". What's wrong?

This mode needs to confirm whether there is a 4G mobile card inserted and whether the network account configuration is normal.

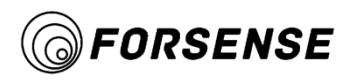

#### <span id="page-28-0"></span>**Version History** 9.

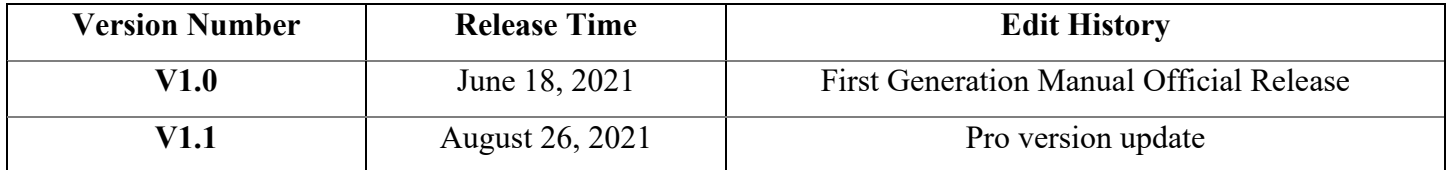